# **PUBMED Hints**

## **http://pubmed.gov OR http://pubmed.org**

#### Part I: Searching PubMed

- use the terms "AND/OR/NOT"

- searches can look like: cancer AND gene OR genetic NOT human tyrosine kinase AND coli AND characterization

### Part II: Good terms to help you find useful papers

- Specific gene or protein name ("DnaK"), or even just "gene" or "protein"
- Organism name (coli, drosophila, cucumber)
- Words such as:
	- o characterization
	- o isolation
	- o purification
	- o localization
- Specific methods: "mass spectrometry"
- GO term from the annotation table on a gene page in GONUTS: "sphingolipid signaling pathway" (don't use the GO ID, eg. GO:0003376)

#### Part III: How do we select a paper from the search results?

- \*\* You will get better at this with practice
- Read the title carefully
- Read the abstract & look for words like "purified" or "mutants" or "enzymatic activity" or " suppressors" or a GO term and so forth
- Download the paper if it looks promising:

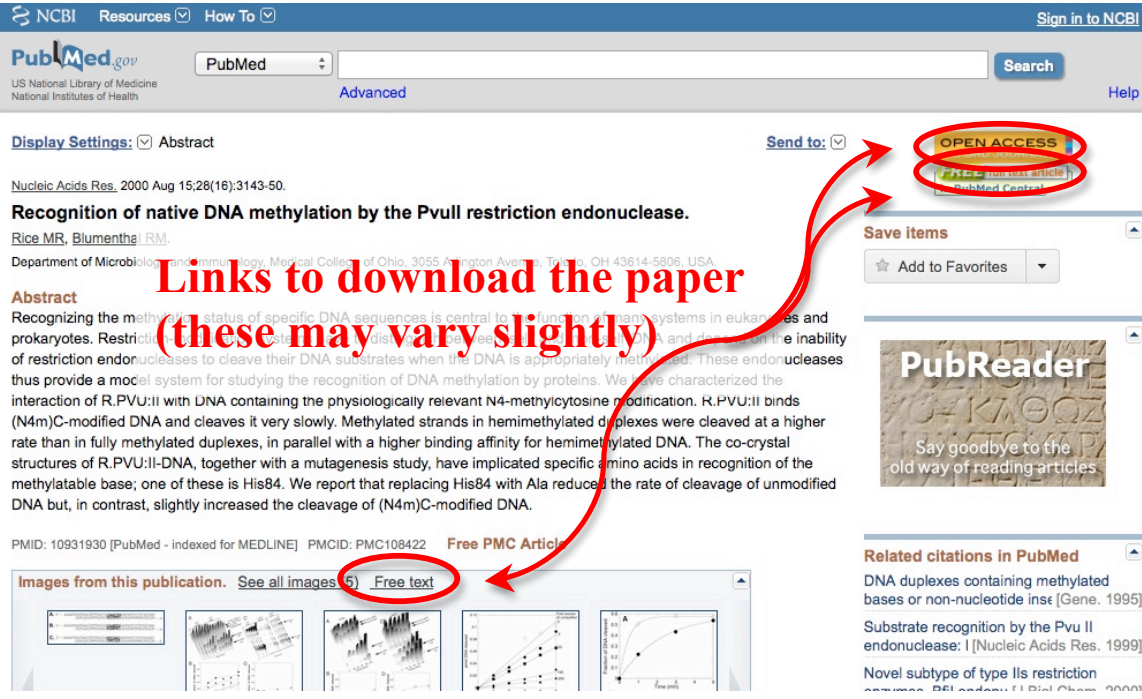

- Below the abstract, there will be a couple of expandable links. There may be one that says "Publication Types, MeSH Terms, Substances" or similar-Expand this. If you see the "Publication Type" is a "review", remember you cannot use this for an annotation but you CAN look at the paper's references:

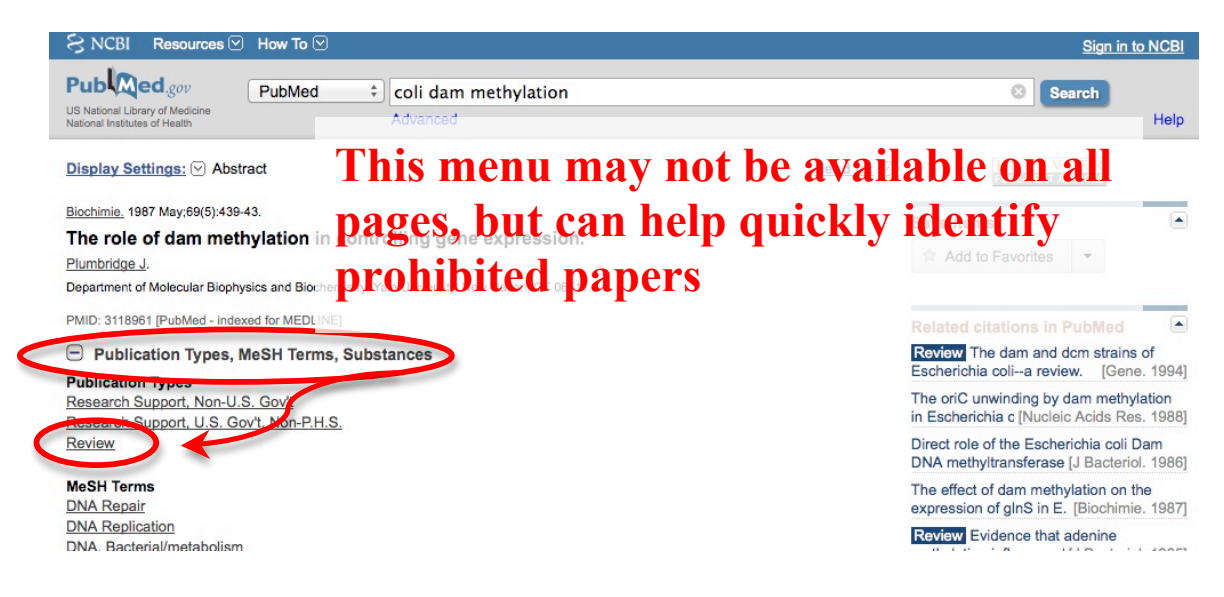